## Marche à suivre Teams

## Pour accéder à une réunion sur Teams

1. Sélectionner le groupe désiré.

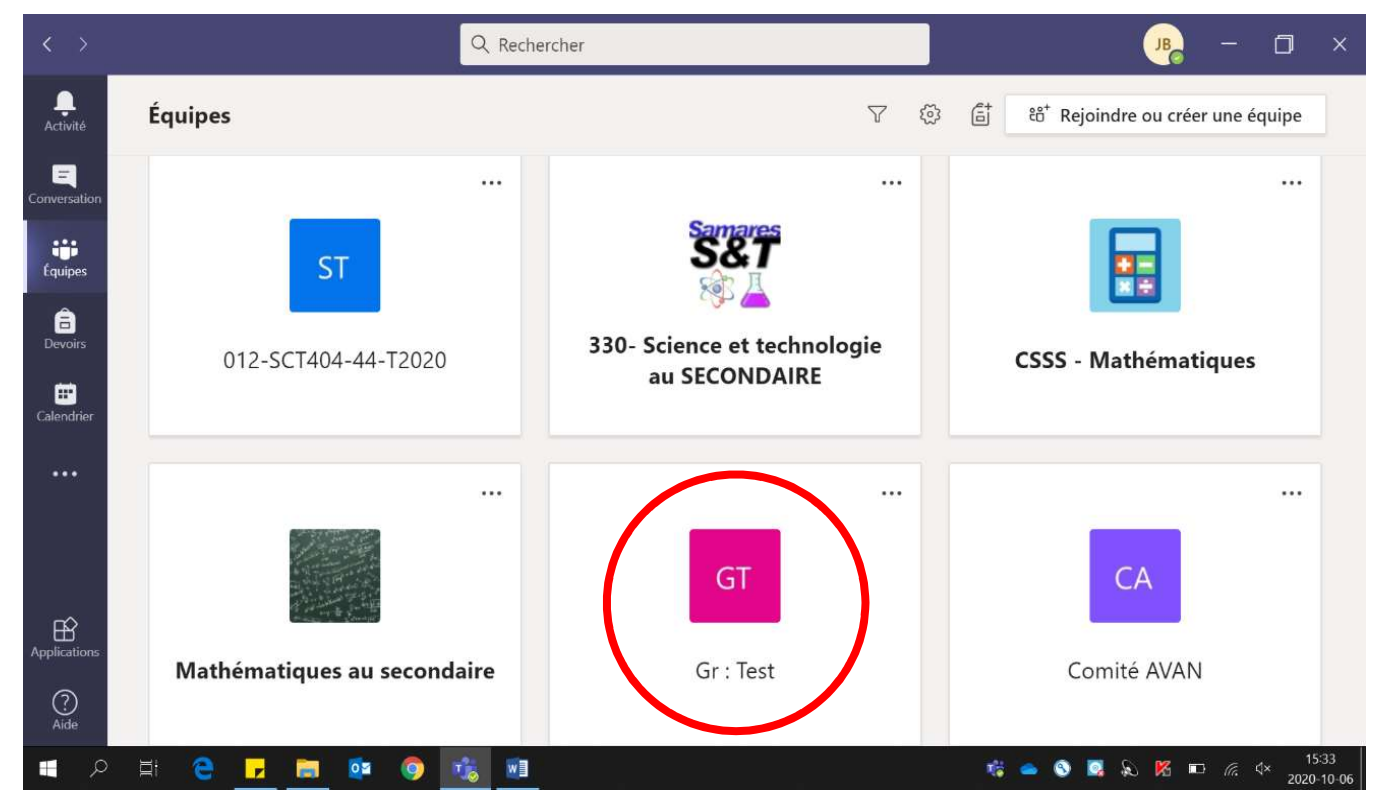

## 2. Cliquer « Démarrer une réunion ».

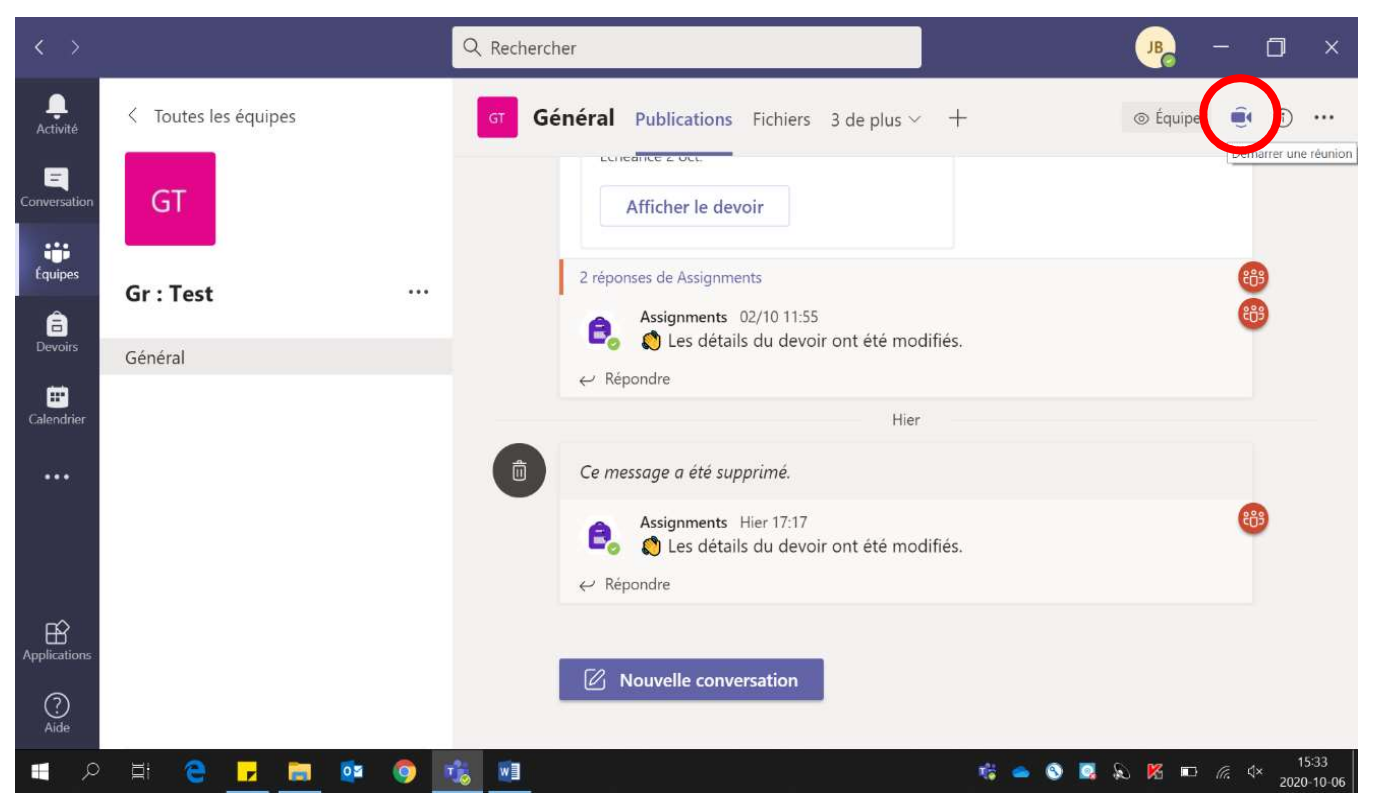

3. Cliquer sur « Démarrer une réunion ».

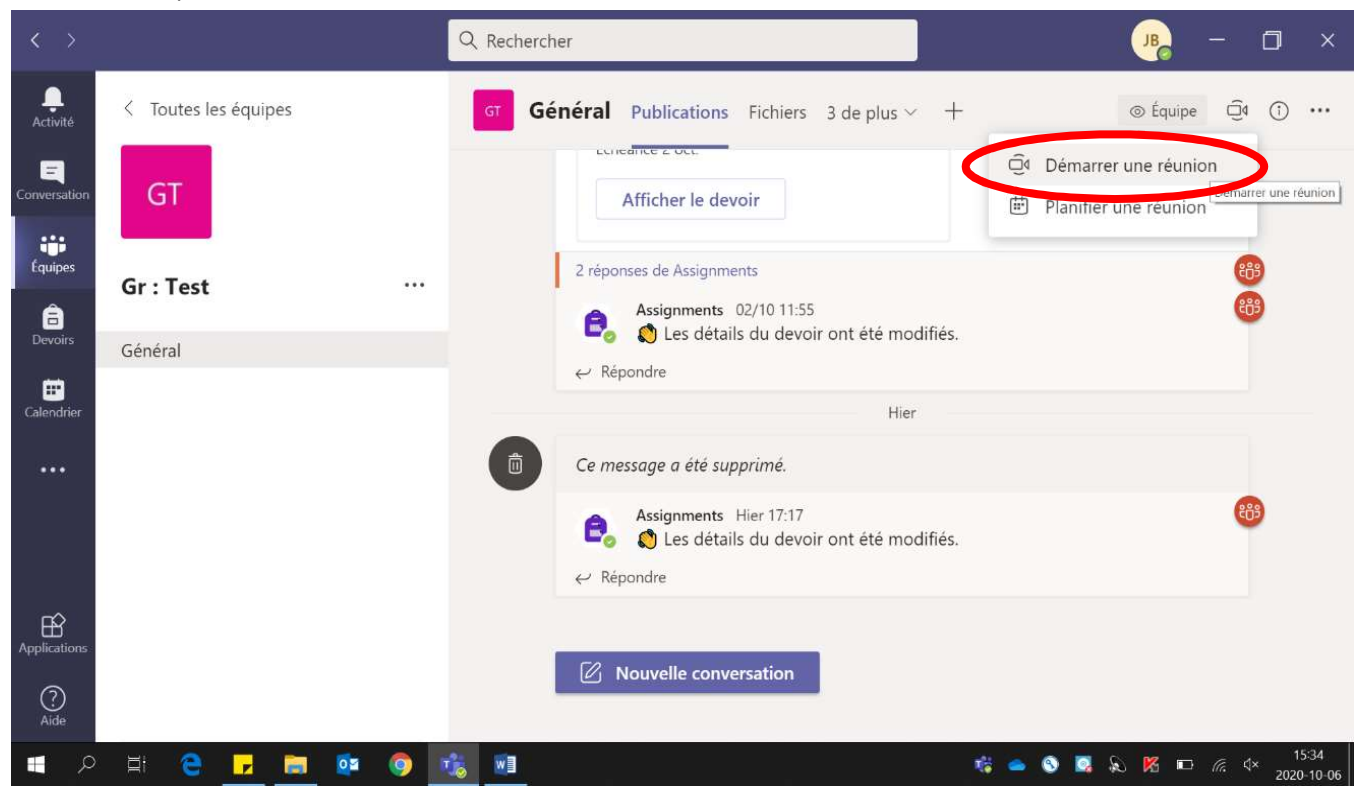

4. S'assurer que le micro est bien ouvert ainsi que la caméra.

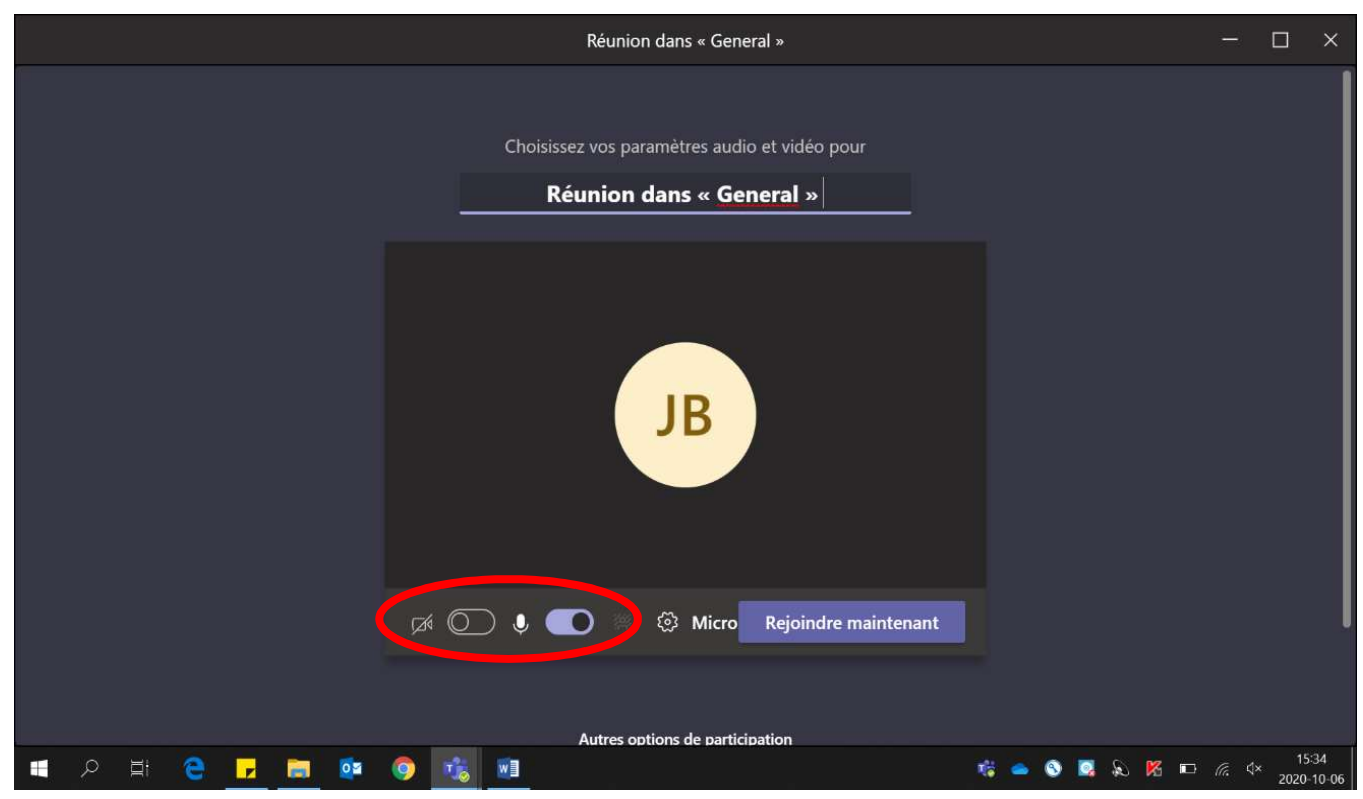

5. Cliquer sur « Rejoindre maintenant ».

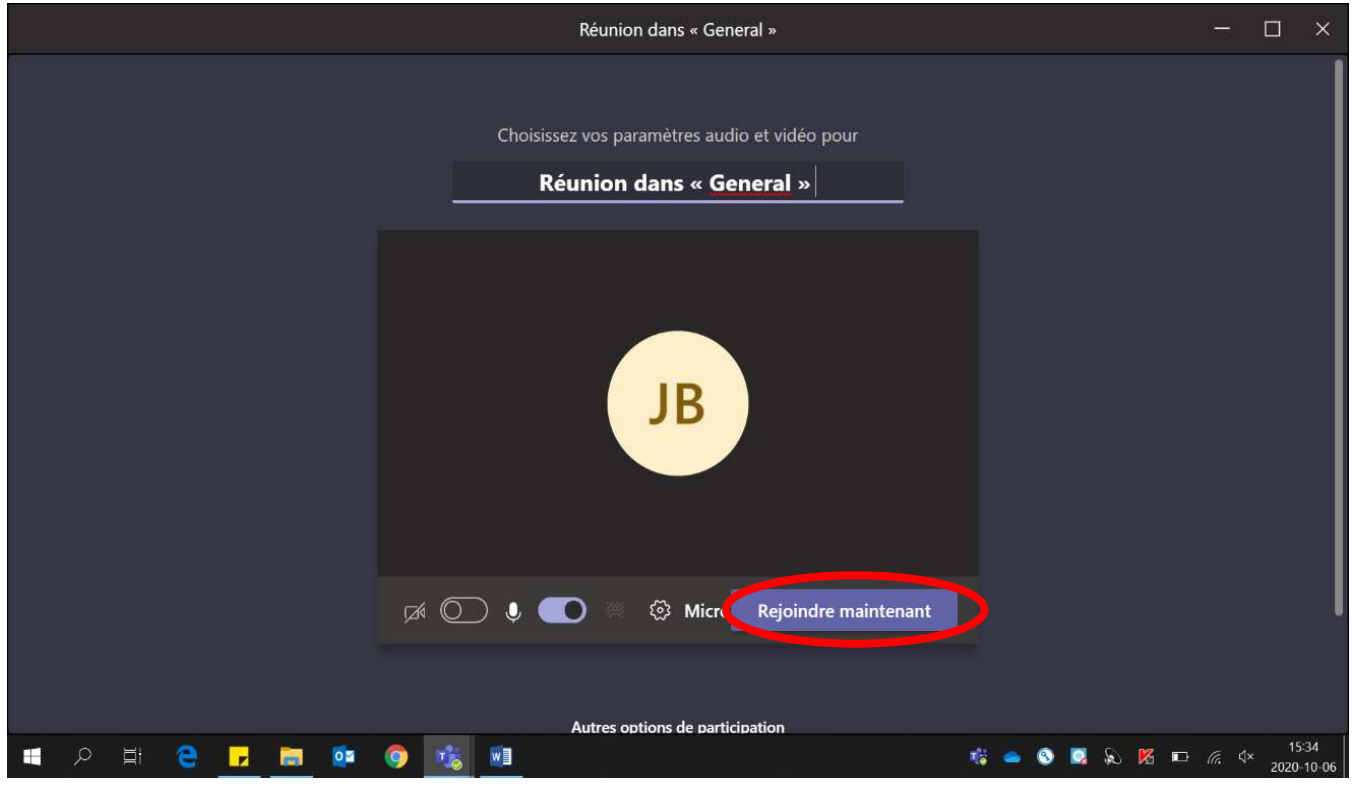

6. Pour terminer une rencontre, cliquer sur le téléphone rouge. Ne pas oublier de produire la liste des participants (Voir Marche à suivre – Créer la liste des participants)

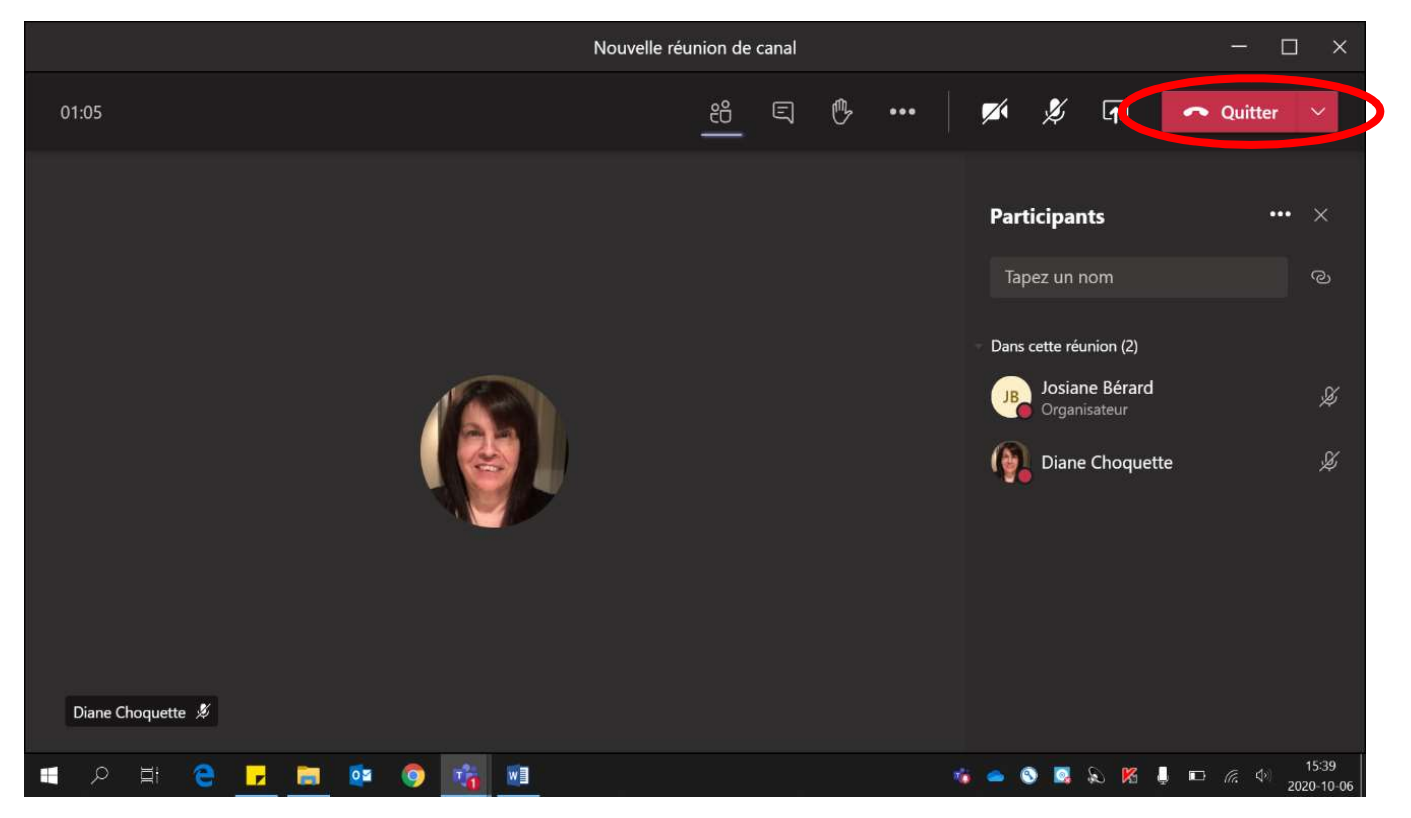